# **A Detailed Analysis of the**

# **Quantum Ransomware**

**Prepared by: Vlad Pasca, Senior Malware & Threat Analyst**

> **SecurityScorecard.com info@securityscorecard.com**

> > **Tower 49 12 E 49th Street Suite 15-001 New York, NY 10017 1.800.682.1707**

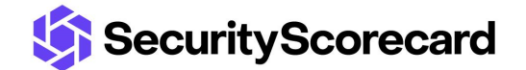

## **Table of contents**

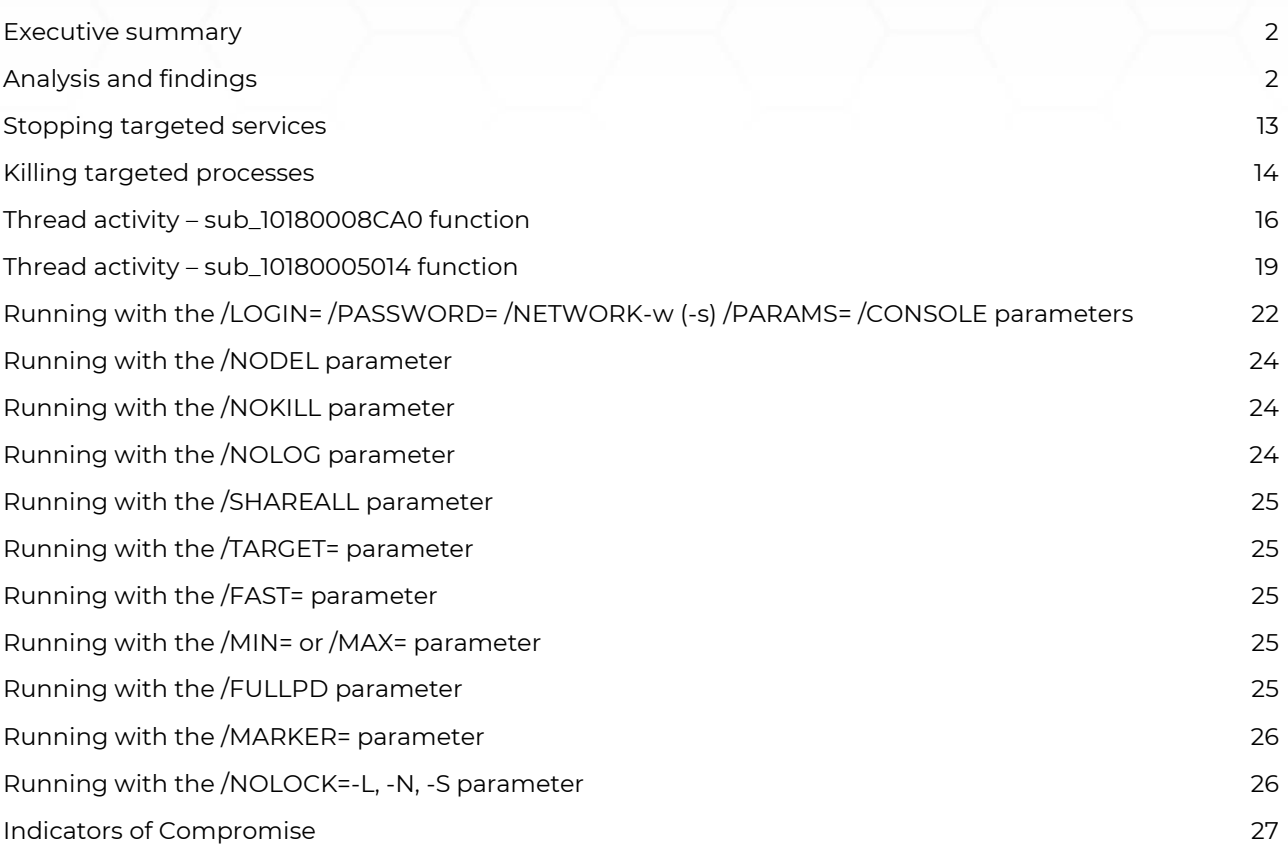

## <span id="page-2-0"></span>**Executive summary**

Quantum ransomware, a rebrand of the MountLocker ransomware, was discovered in August 2021. The malware stops a list of processes and services, and can encrypt the machines found in the Windows domain or the local network, as well as the network shared resources. It logs all of its activities in a file called ".log" and computes a Client Id that is the XOR-encryption of the computer name.

The files are encrypted using the ChaCha20 algorithm, with the key being encrypted using a global ChaCha20 key, which is eventually encrypted with a public RSA-2048 key. The extension of the encrypted files is changed to .quantum by the ransomware.

## <span id="page-2-1"></span>**Analysis and findings**

SHA256: 91E66F0EDFA5F0277E127B599517B497CF0204B181F32CE1AAB8F9FAA749EC40

The malware is a 64-bit executable that uses the XOR algorithm to decrypt a DLL file, as highlighted below:

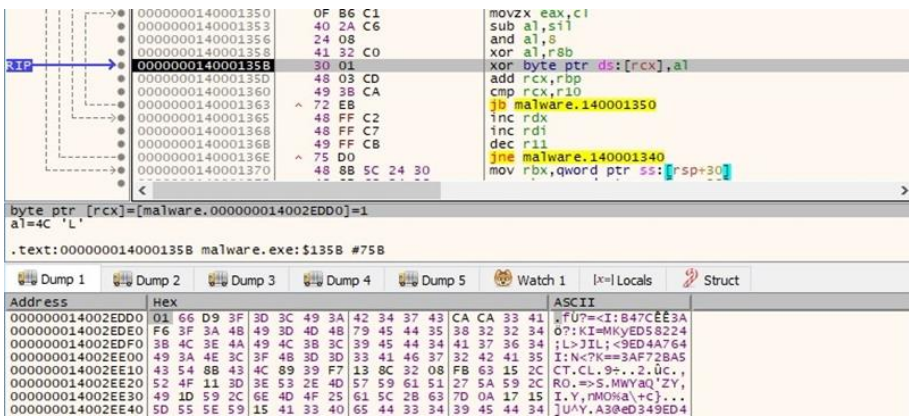

Figure 1

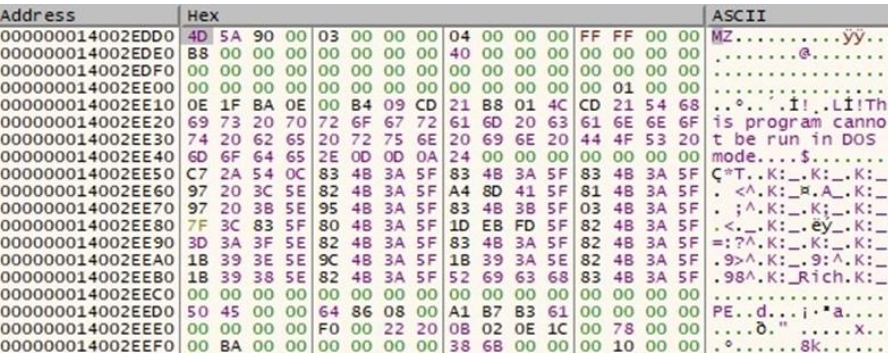

Figure 2

The GetNativeSystemInfo API is utilized to retrieve information about the current system:

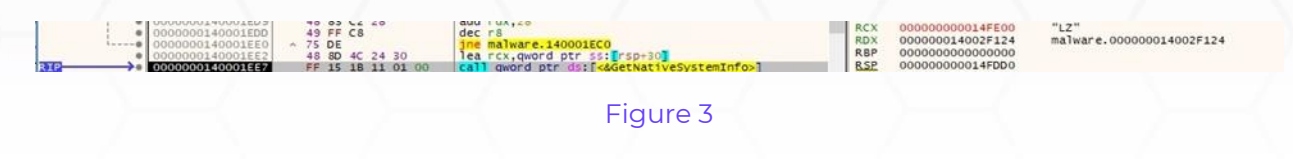

The binary allocates new memory areas by calling the VirtualAlloc function (0x3000 = **MEM\_COMMIT** | **MEM\_RESERVE**, 0x4 = **PAGE\_READWRITE**):

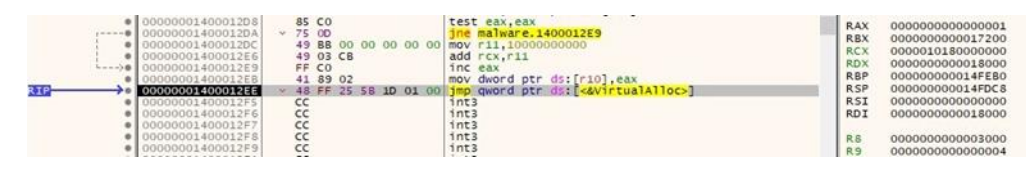

Figure 4

The executable loads the following DLLs into the address space of the process:

- ntdll.dll OLEAUT32.dll ole32.dll SHLWAPI.dll MPR.dll SHELL32.dll msvcrt.dll
- KERNEL32.dll USER32.dll ADVAPI32.dll NETAPI32.dll ACTIVEDS.dll

|                                                                                                    | 49 8D 4C 05 00<br>FF 56 38<br>4C 8B EO<br>48 85 CO<br>. | lea rcx, qword ptr ds: [r13+rax]<br>call gword ptr ds: irsi-38<br>mov ri2.rax |  | X87TagWord FFFF                                                |  |
|----------------------------------------------------------------------------------------------------|---------------------------------------------------------|-------------------------------------------------------------------------------|--|----------------------------------------------------------------|--|
|                                                                                                    |                                                         | test rax.rax<br>the first participation of the con-                           |  | Default (x64 fastcall)                                         |  |
| age also has not<br>qword ptr [rsi+38]=[00000000025234C8 <&LoadLibraryA>]= <malware.loadlibrarya></malware.loadlibrarya> |                                                         |                                                                               |  | 1: rcx 0000010180009F88 "ntdll.dll"<br>2: rdx 000000000014FFR0 |  |

Figure 5

GetProcAddress is used to obtain the address of multiple export functions such as "RtlGetNativeSystemInformation":

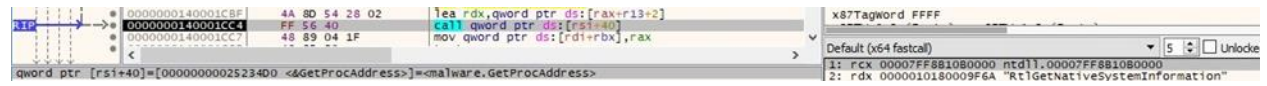

#### Figure 6

The malicious binary changes the protection of a memory area via a function call to VirtualProtect (0x20 = **PAGE\_EXECUTE\_READ**):

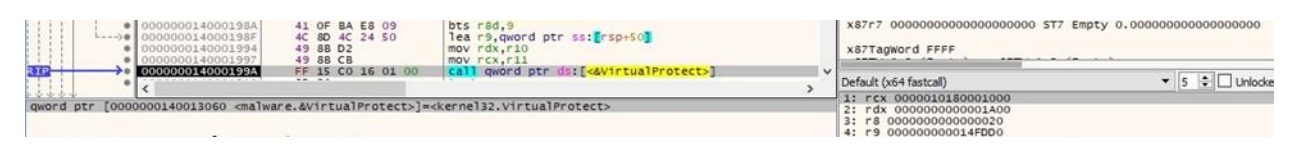

#### Figure 7

The execution flow is transferred to the DLL file decrypted above:

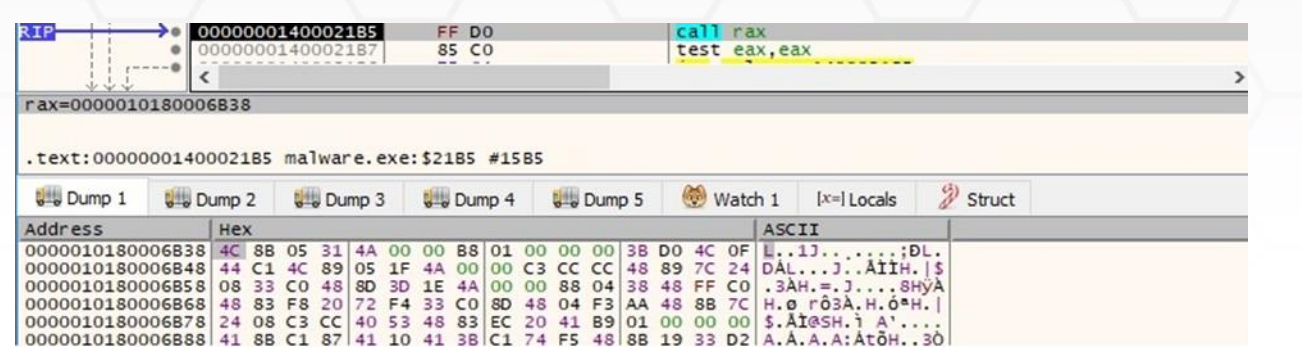

[PE-sieve](https://github.com/hasherezade/pe-sieve) is utilized to dump the DLL file from the current process, as shown in the figure below:

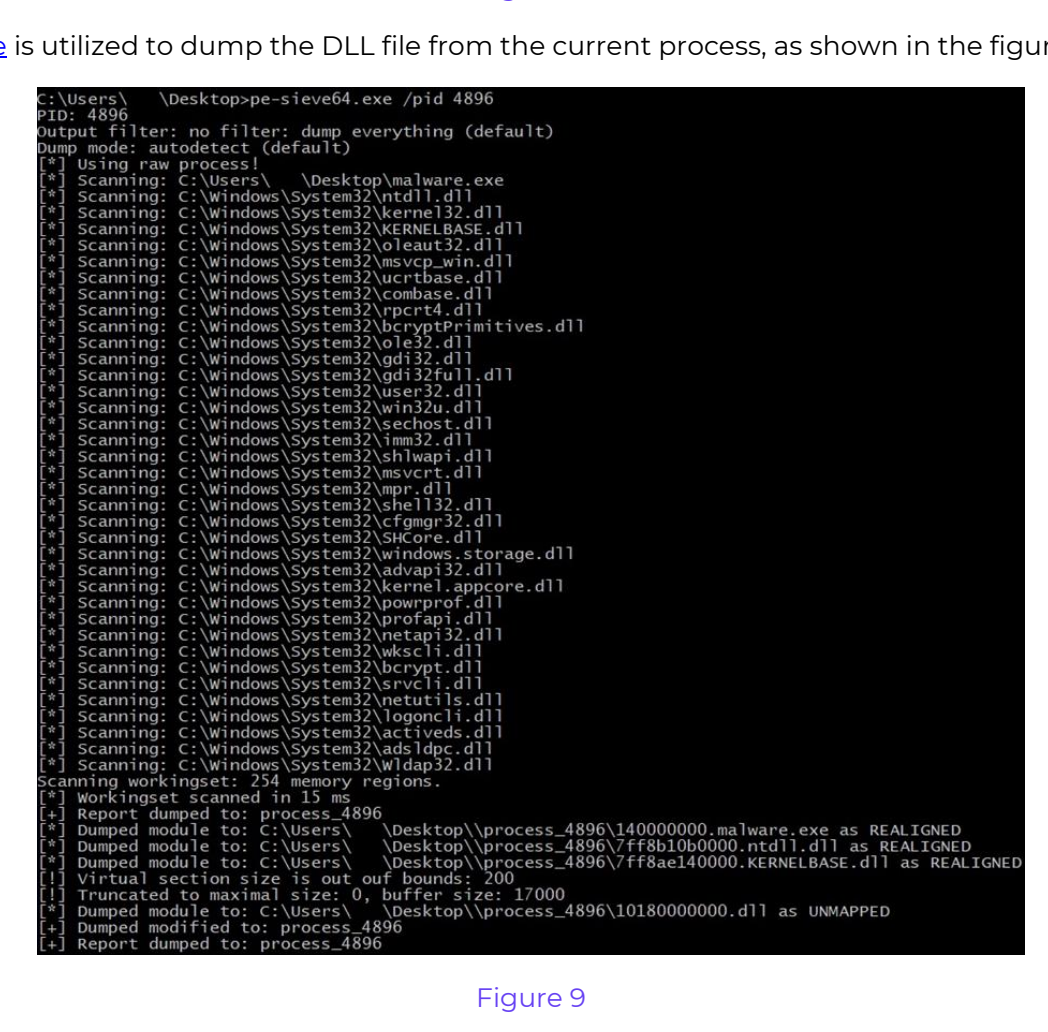

The DLL file has two export functions called "RunW" and "runW," which execute the same code. The ransomware extracts the command-line string for the process using GetCommandLineW:

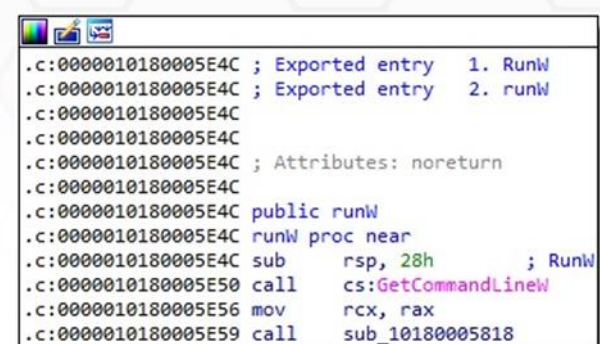

The CommandLineToArgvW routine is used to parse the command line string and to return pointers to the command line arguments, as displayed in figure 11.

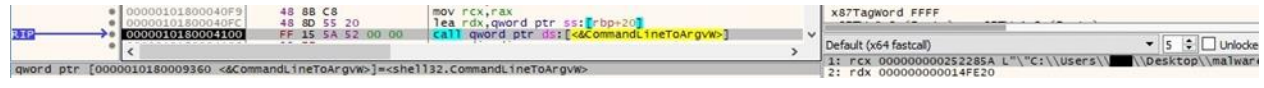

#### Figure 11

The malware retrieves the path of the current executable via a function call to GetModuleFileNameW:

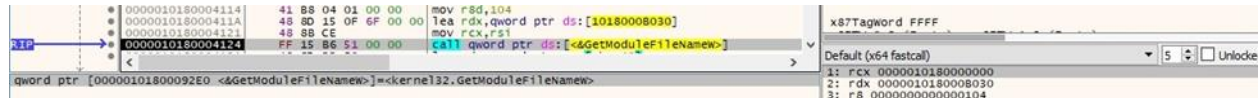

#### Figure 12

The binary decrypts a list of arguments and compares them with the values extracted above:

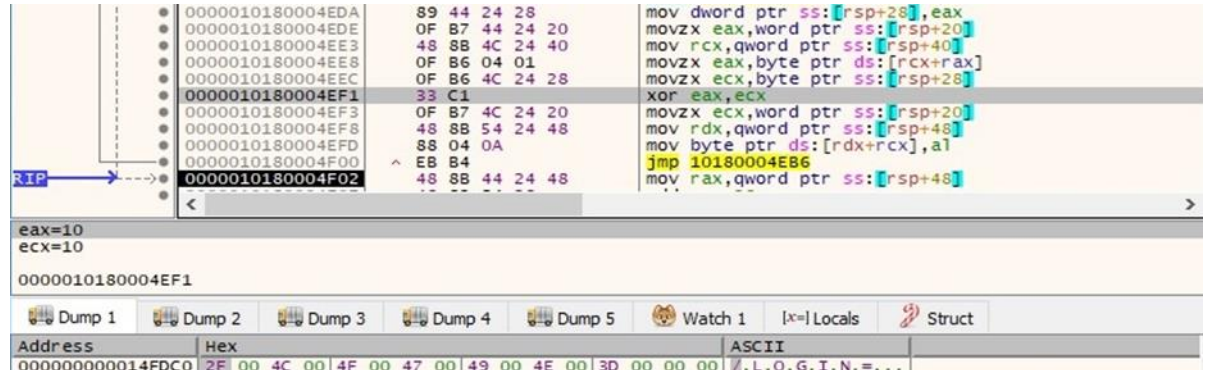

#### Figure 13

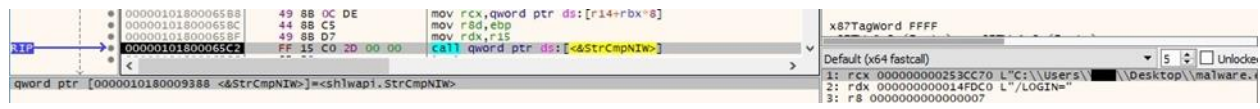

Figure 14

We explain each command-line parameter in the table below.

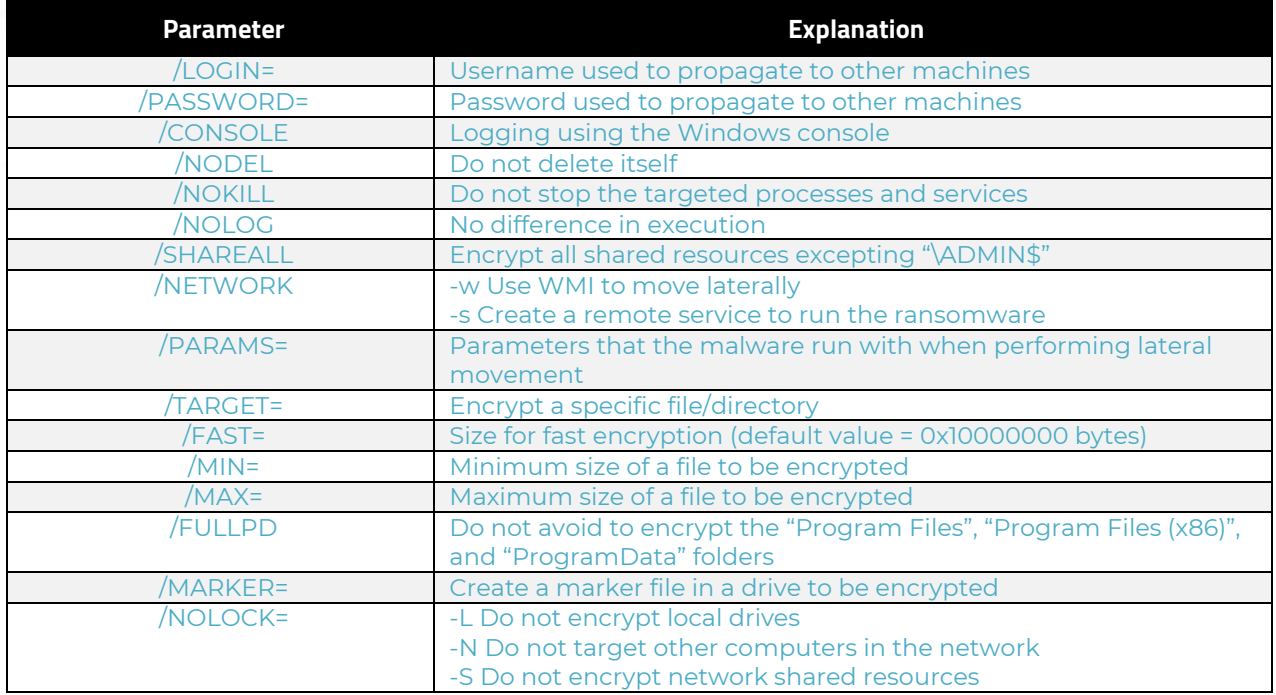

The ransomware initializes the COM library for use by the current thread (0x0 = **COINIT\_MULTITHREADED**):

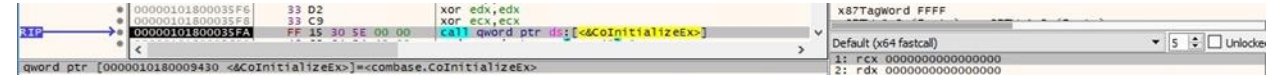

#### Figure 15

The process registers security and sets default security values using the CoInitializeSecurity API (0x3 = **RPC\_C\_IMP\_LEVEL\_IMPERSONATE**):

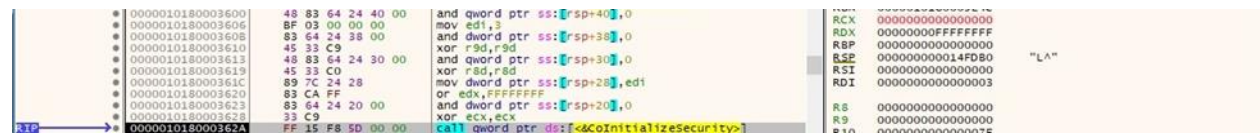

#### Figure 16

IsUserAnAdmin is utilized to verify whether the current user is a member of the local Administrators group:

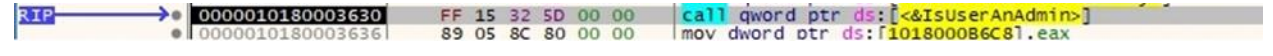

#### Figure 17

The malware creates a logging file called ".log" in the current directory, which will be populated with different information about the local machine and its actions (0xC0000000 =

#### **GENERIC\_READ** | **GENERIC\_WRITE**, 0x3 = **FILE\_SHARE\_READ** | **FILE\_SHARE\_WRITE**): 80 4C 24 40<br>64 24 28 00<br>33 C9<br>30 00 00 C0<br>44 24 20 02 00 00<br>80 41 03<br>15 F9 3A 00 00 lea rcx,qword ptr ss:[rsp+40]<br>and dword ptr ss:[rsp+28],0<br>xor r9d,r9d<br>mov edx,C00000000<br>mov dword ptr ss:[rsp+20],2 X8/F5 00000000000000000000 ST5 Empty 0.000000000000000000<br>X87F6 0000000000000000000 ST6 Empty 0.000000000000000000<br>X87F7 0000000000000000000 ST7 Empty 0.00000000000000000 4835<br>484<br>BC45 dx,C0000000<br>Word ptr ss:<mark>E</mark>rs<br>8d,qword ptr ds<br>qword ptr ds:E<mark>k</mark> x87Tagword FFFF  $meV$ ▼ 5 → Unlocke Default (x64 fastcall) Default (x64 fastcal)<br>1: rcx 000000000014FB90 L".log"<br>2: rdx 000000000000000000<br>3: rs 00000000000000000<br>4: r9 00000000000000000  $\epsilon$ 9198 <br />
<br />
streateFileW>}=<kernel32.CreateF

#### Figure 18

The Quantum ransomware's version 5.1 and a custom "system information header" are written to the logging file using the WriteFile function:

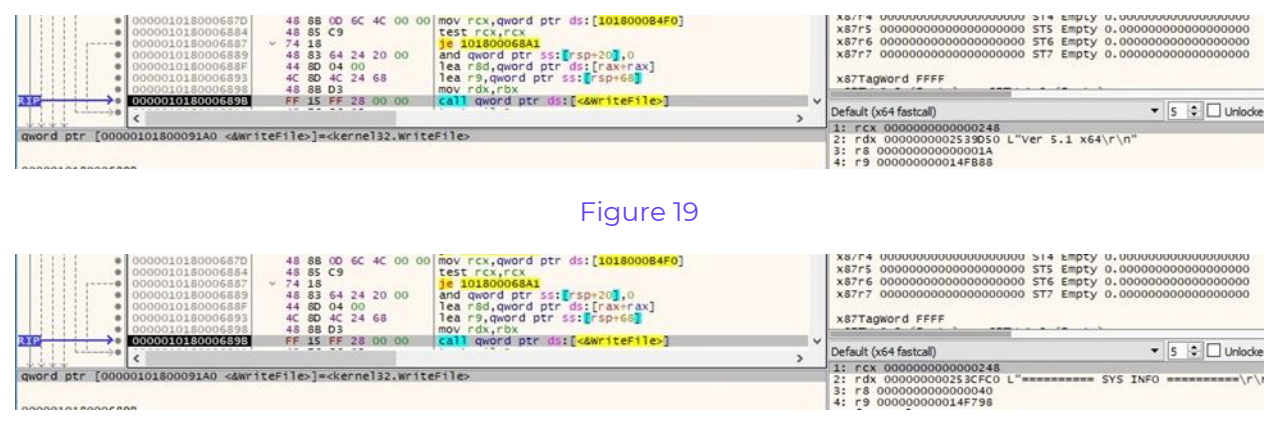

#### Figure 20

The malicious executable obtains information about the current system by calling the GetSystemInfo routine:

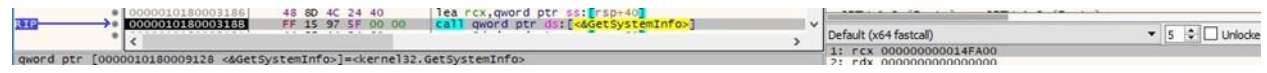

#### Figure 21

GlobalMemoryStatus is used to retrieve information about the system's usage of physical and virtual memory (see figure 22).

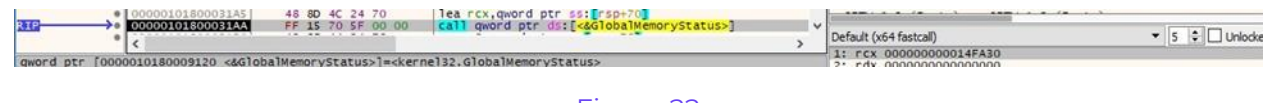

#### Figure 22

Quantum ransomware extracts the operating system version via a call to RtlGetVersion:

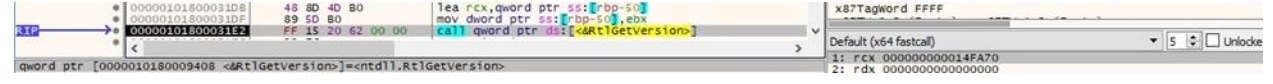

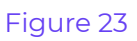

The system processor's architecture is extracted by calling the RtlGetNativeSystemInformation function (0x1 = **SystemProcessorInformation**):

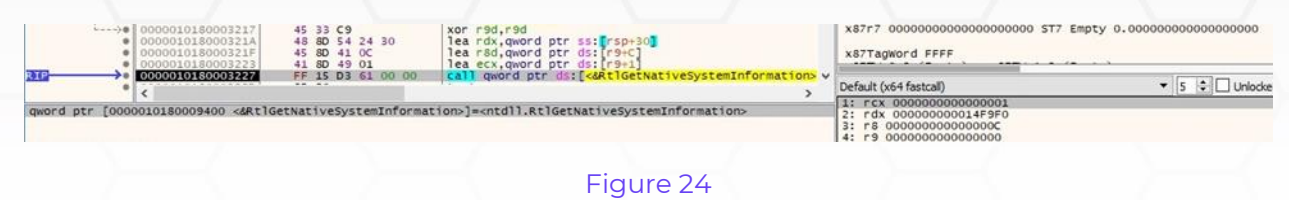

The process retrieves the username associated with the current thread and the NetBIOS name of the local computer:

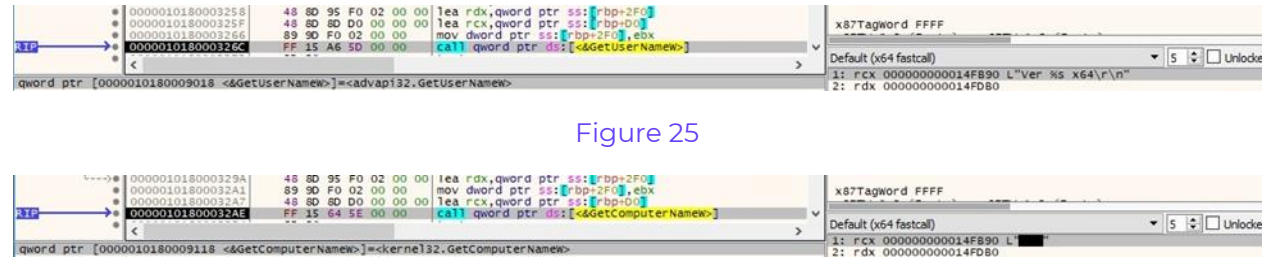

#### Figure 26

The executable obtains join status information for the local computer using the NetGetJoinInformation API:

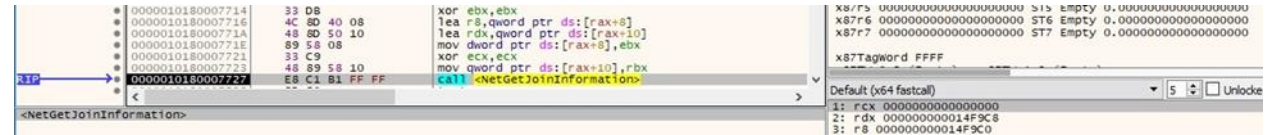

#### Figure 27

The OpenProcessToken routine is used to open the access token associated with the current process (0x8 = **TOKEN\_QUERY**):

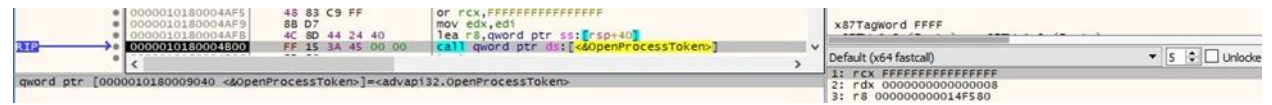

#### Figure 28

The ransomware extracts a TOKEN\_GROUPS structure containing the group accounts associated with the above token (0x2 = **TokenGroups**):

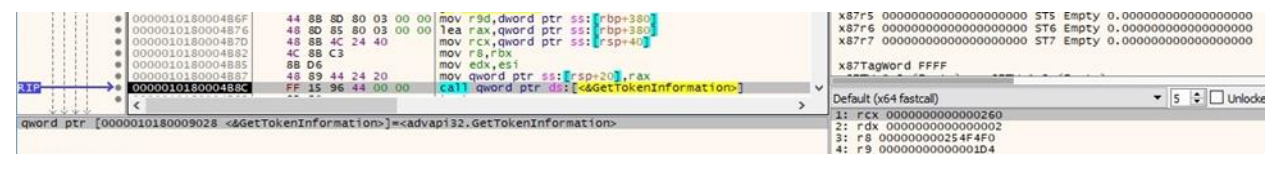

#### Figure 29

The LookupAccountSidW API is utilized to obtain the name of the group corresponding to a security identifier (SID) passed as a parameter:

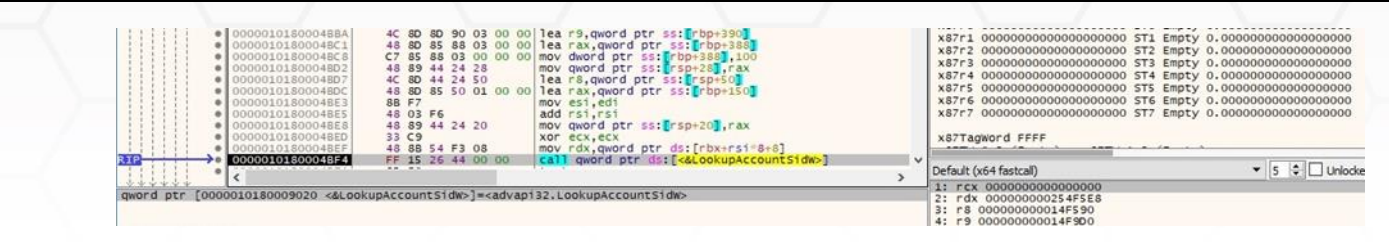

The malware instructs the system not to display the critical-error-handler messages using SetErrorMode (0x1 = **SEM\_FAILCRITICALERRORS**):

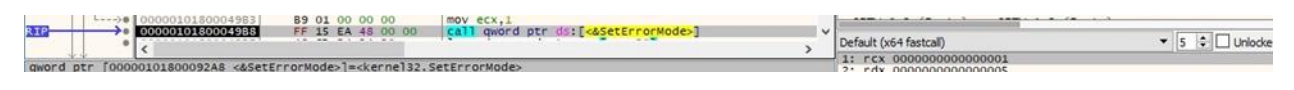

#### Figure 31

LookupPrivilegeValueA is used to extract the locally unique identifier (LUID) corresponding to the "SeRestorePrivilege" and "SeDebugPrivilege" privileges:

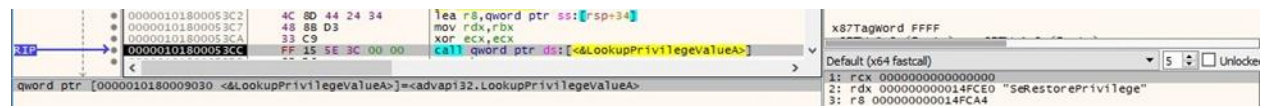

#### Figure 32

The binary enables the above privileges in the access token via a function call to AdjustTokenPrivileges:

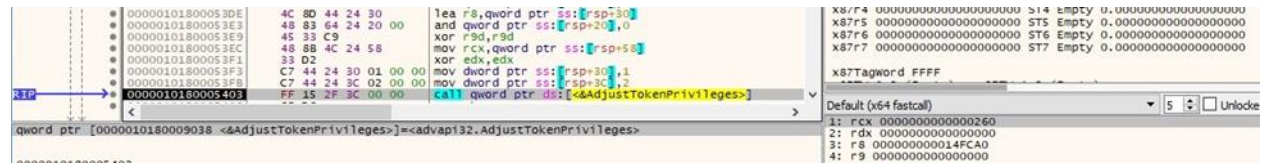

#### Figure 33

The cpuid instruction returns processor information that is stored in the EAX, EBX, ECX, and EDX registers:

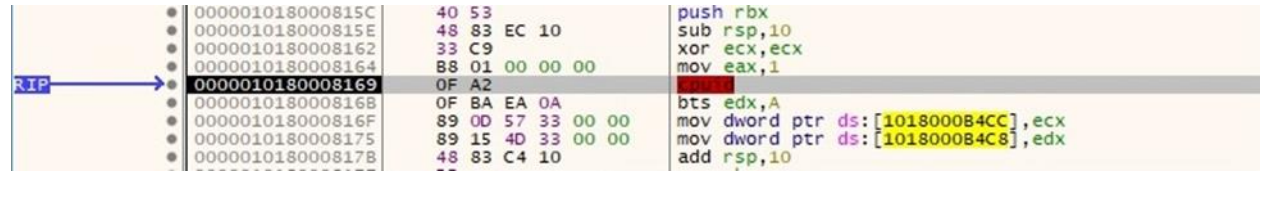

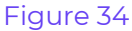

Quantum ransomware generates 32 random bytes using the rdtsc instruction, which reads the current value of the processor's time stamp. This operation is performed ten times, and the resulting buffer represents the global ChaCha20 key that will be used later on:

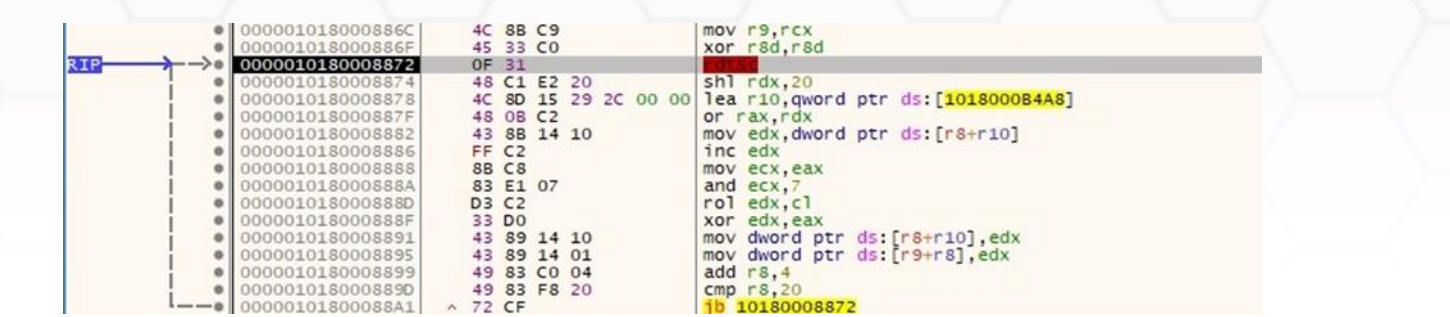

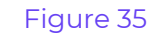

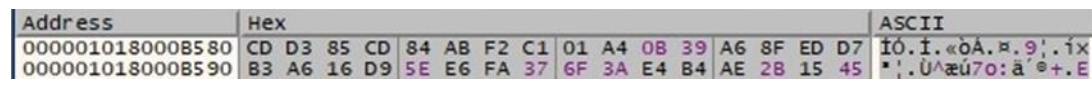

CryptAcquireContextW is utilized to acquire a handle to a key container within a cryptographic service provider (0x1 = **PROV\_RSA\_FULL**):

| · 000001018000595B<br>0000010180005961<br>· 0000010180005969<br>000001018000596D<br>000001018000596F                  | 41 89 01 00 00 00<br>4C 8D 45 D7<br>33 D <sub>2</sub><br>48 8D 4D C7 | $mov$ $r9d,1$<br>C7 44 24 20 00 00 00 mov dword ptr ss: rsp+20 F0000000<br>lea r8, qword ptr ss: Trbp-29<br>xor edx.edx<br>lea rcx, gword ptr ss: [rbp-39] |        | X87r6 00000000000000000000 ST6 Empty 0.000000000000000000<br>X87r7 000000000000000000000 ST7 Empty 0.000000000000000000<br>x87Tagword FFFF |                                                              |
|----------------------------------------------------------------------------------------------------|----------------------------------------------------------------------|----------------------------------------------------------------------------------------------------|--------|----------------------------------------------------------------------------------------------------|--------------------------------------------------------------|
| 0000010180005973                                                                                                    | FF 15 37 37 00 00                                                    | call qword ptr ds:[<&CryptAcquireContextW>]                                                                                                    | TAX IL | Default (x64 fastcall)                                                                                                    | $\bullet$ 5 $\bullet$ Unlocke                                |
| qword ptr [0000010180009080 <&CryptAcquireContextW>]= <advapi32.cryptacquirecontextw></advapi32.cryptacquirecontextw> |                                                                      |                                                                                                    |        | 1: rcx 000000000014FC20<br>2: rdx 0000000000000000<br>4: r9 0000000000000001                                                               | 3: r8 000000000014FC30 L"Microsoft Enhanced Cryptographic Pr |

Figure 37

The ransomware imports a public RSA key via a call to CryptImportKey:

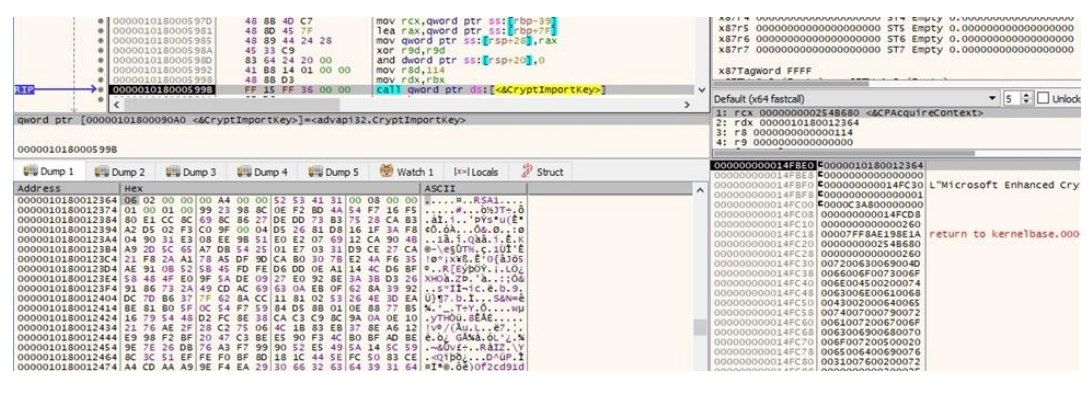

Figure 38

The public RSA key is used to encrypt the global ChaCha20 key generated before:

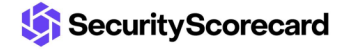

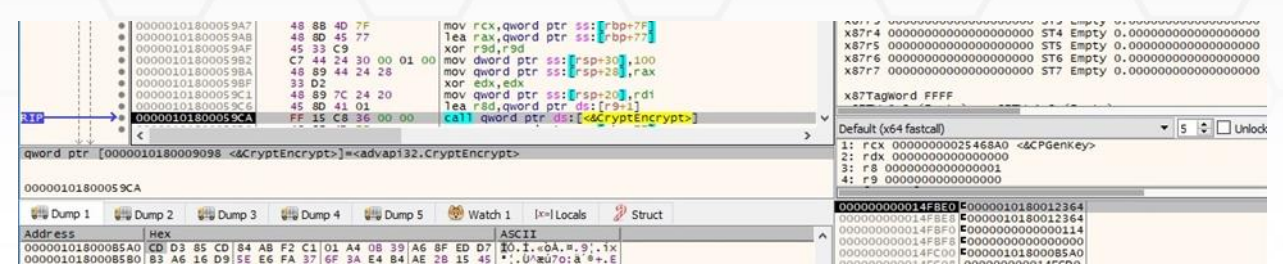

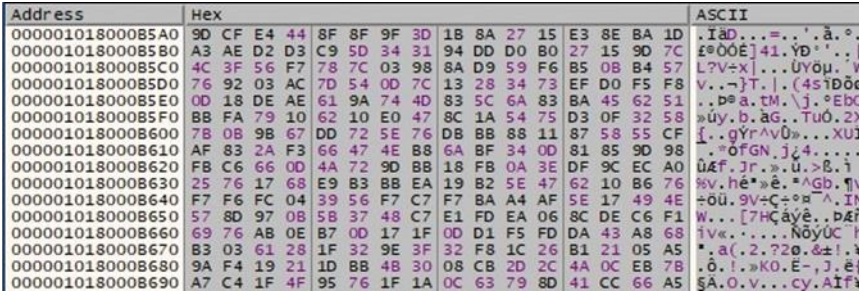

#### Figure 40

The process obtains the computer name and then encrypts it using the XOR operator, as highlighted in the figure below:

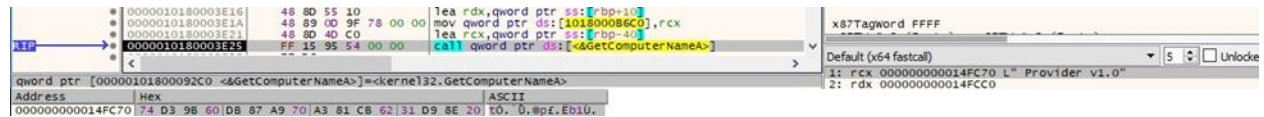

#### Figure 41

A hard-coded 16-byte buffer used to encrypt the computer name together with the encrypted result represent the client ID that is written to the ransom note:

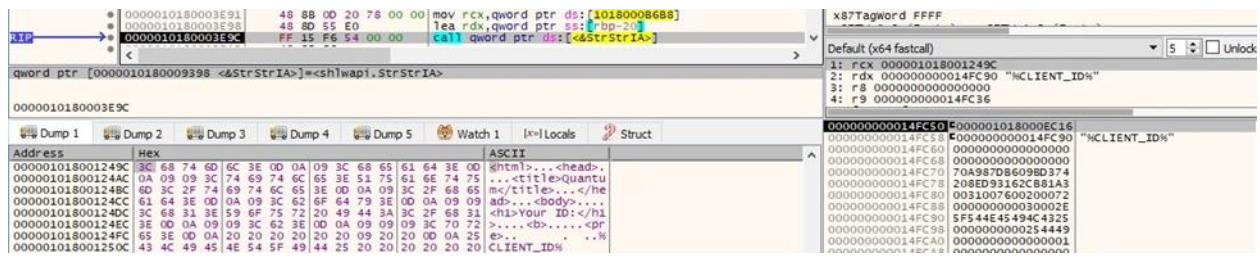

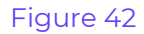

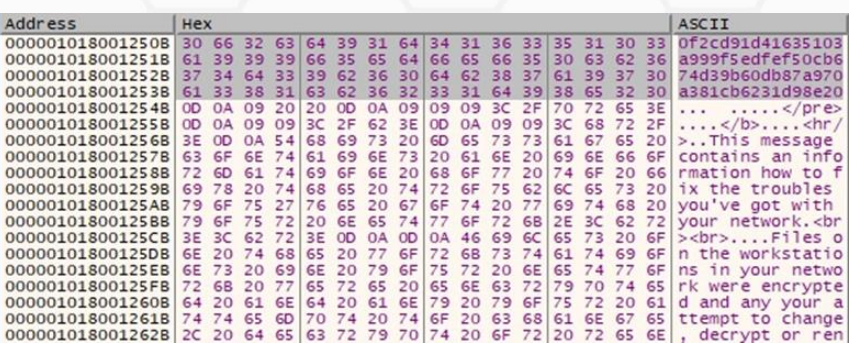

The binary creates a registry key called "Software\Classes\.quantum\shell\Open\command" and its default value is set to a process that displays the ransom note:

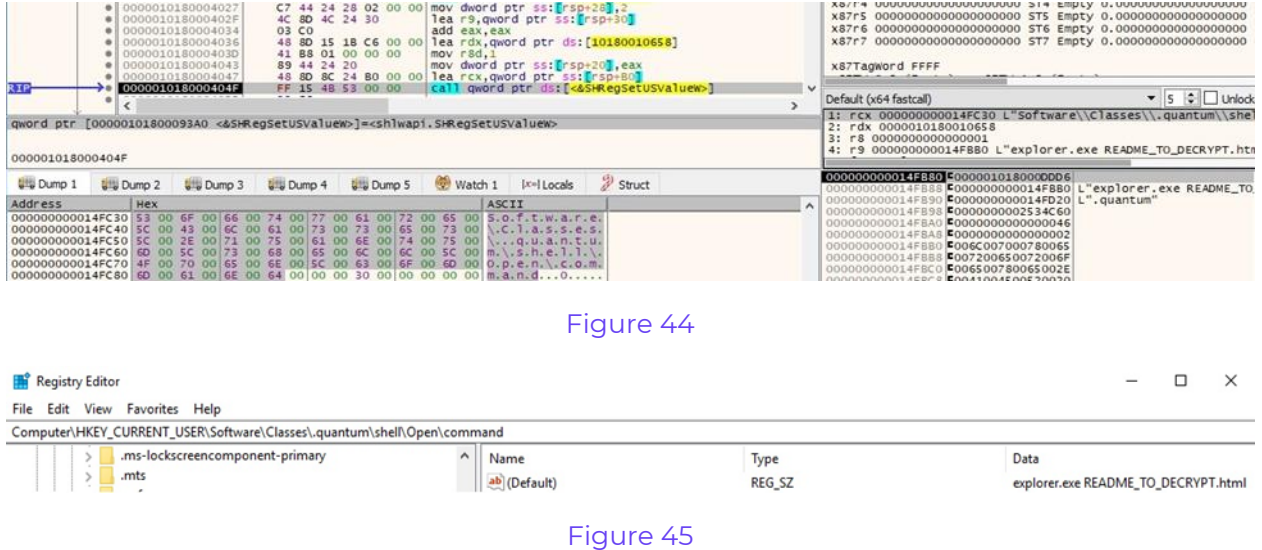

Quantum ransomware decrypts a list of files/folders that will not be encrypted:

- ":\Windows\" ":\System Volume Information\" ":\\$RECYCLE.BIN\" ":\SYSTEM.SAV" ":\WINNT" ":\\$WINDOWS.~BT\"
- ":\Windows.old\" ":\PerfLog\" ":\PerfLogs\" ":\Program Files\" ":\Program Files (x86)\" ":\Boot"
- ":\ProgramData\Microsoft\" ":\ProgramData\Packages\" ":\EFI" ":\ProgramData" "\$\Windows\" "\$\System Volume Information\"
- "\$\\$RECYCLE.BIN\" "\$\SYSTEM.SAV" "\$\WINNT" "\$\\$WINDOWS.~BT\" "\$\Windows.old\" "\$\PerfLog\" "\$\PerfLogs\" "\$\Program Files\"
- "\$\Program Files (x86)\" "\$\Boot" "\$\ProgramData\Microsoft\" "\$\ProgramData\Packages\" "\$\EFI" "\$\ProgramData" "\WindowsApps\"
- "\Microsoft\Windows\" "\Local\Packages\" "\Windows Defender" "\microsoft shared\" "\Google\Chrome\" "\Mozilla Firefox\"
- "\Mozilla\Firefox\" "\Internet Explorer\" "\MicrosoftEdge\" "\Tor Browser\" "\AppData\Local\Temp\" "\AppData" "\All Users"
- "\Boot" "\Google" "\Mozilla" "\autorun.inf" "\boot.ini" "\bootfont.bin" "\bootsect.bak" "\bootmgr" "\bootmgr.efi" "\bootmgfw.efi"
- "\iconcache.db" "\desktop.ini" "\ntldr" "\ntuser.dat" "\ntuser.dat.log" "\ntuser.ini" "\thumbs.db"

It also decrypts a list of extensions that will be avoided:

- "exe" "dll" "sys" "msi" "mui" "inf" "cat" "bat" "cmd" "ps1" "vbs" "ttf" "fon" "lnk"
- ".386" ".adv" ".ani" ".bin" ".cab" ".com" ".cpl" ".cur" ".deskthemepack" ".diagcab"
- ".diagcfg" ".diagpkg" ".drv" ".hlp" ".icl" ".icns" ".ico" ".ics" ".idx" ".ldf" ".mod"
- ".mpa" ".mp4" ".mp3" ".msc" ".msp" ".msstyles" ".msu" ".nls" ".nomedia" ".ocx" ".prf"
- ".rom" ".rtp" ".scr" ".shs" ".spl" ".theme" ".themepack" ".wpx" ".lock" ".key" ".hta"

## <span id="page-13-0"></span>**Stopping targeted services**

The OpenSCManagerA API is utilized to open the service control manager database (0xF003F = **SC\_MANAGER\_ALL\_ACCESS**):

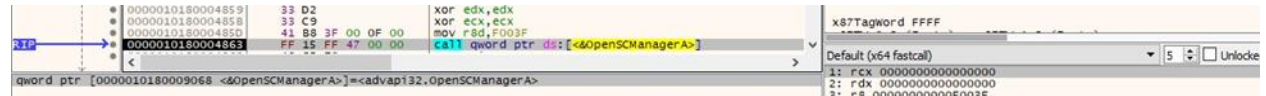

#### Figure 46

The malware extracts a list of active services using EnumServicesStatusA (0x30 = **SERVICE\_WIN32**, 0x1 = **SERVICE\_ACTIVE**):

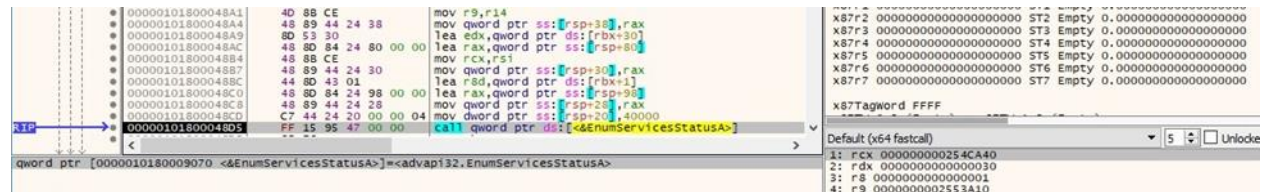

#### Figure 47

The services whose name contains "SQL", "database", and "msexchange" are targeted by the ransomware:

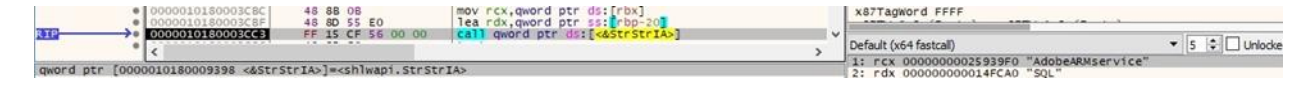

#### Figure 48

The executable opens a targeted service by calling the OpenServiceA routine (0x20 = **SERVICE\_STOP**):

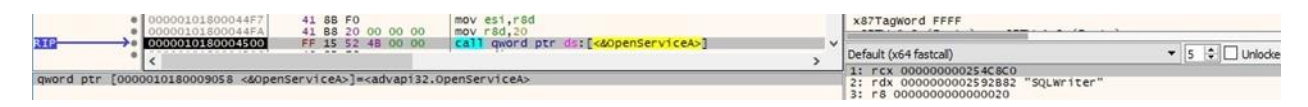

Figure 49

The service is stopped using ControlService (0x1 = **SERVICE\_CONTROL\_STOP**):

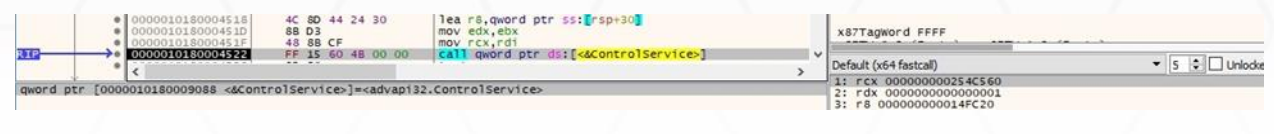

#### Figure 50

The QueryServiceStatusEx function is used to verify whether the service was successfully stopped:

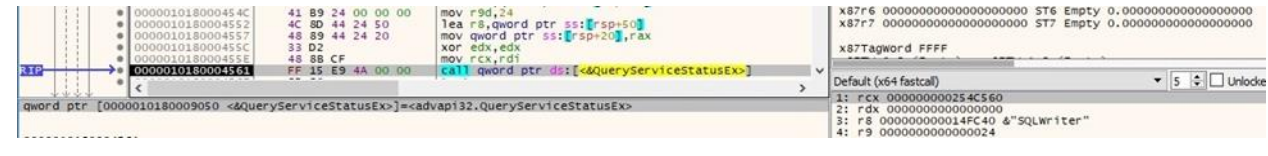

#### Figure 51

## <span id="page-14-0"></span>**Killing targeted processes**

The binary retrieves a list of processes by calling the RtlGetNativeSystemInformation native API (0x5 = **SystemProcessInformation**):

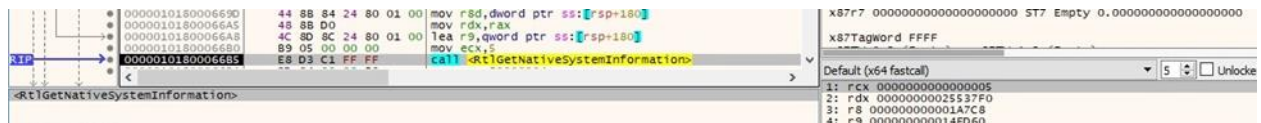

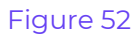

The ransomware constructs a list of processes to terminate:

- "msftesql.exe" "sqlagent.exe" "sqlbrowser.exe" "sqlwriter.exe" "oracle.exe" "ocssd.exe" "dbsnmp.exe"
- "synctime.exe" "agntsvc.exe" "isqlplussvc.exe" "xfssvccon.exe" "sqlservr.exe" "encsvc.exe" "ocautoupds.exe"
- "mydesktopservice.exe" "firefoxconfig.exe" "tbirdconfig.exe" "mydesktopqos.exe" "ocomm.exe" "mysqld.exe"
- "mysqld-nt.exe" "mysqld-opt.exe" "dbeng50.exe" "sqbcoreservice.exe" "excel.exe" "infopath.exe" "msaccess.exe"
- "mspub.exe" "onenote.exe" "outlook.exe" "powerpnt.exe" "sqlservr.exe" "thebat.exe" "steam.exe" "thebat64.exe"
- "thunderbird.exe" "visio.exe" "winword.exe" "wordpad.exe" "QBW32.exe" "QBW64.exe" "ipython.exe" "wpython.exe"
- "python.exe" "dumpcap.exe" "procmon.exe" "procmon64.exe" "procexp.exe" "procexp64.exe"

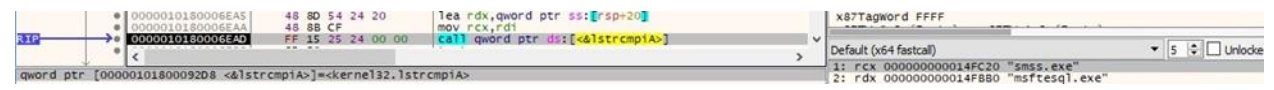

Figure 53

The malware opens a targeted process using the OpenProcess routine (0x1 = **PROCESS\_TERMINATE**):

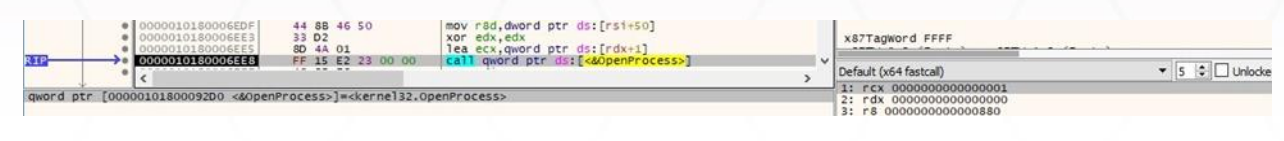

#### Figure 54

The process is killed by calling the TerminateProcess API:

|                                                                                                    | 3 D <sub>2</sub><br>48 8B C8         | xor edx, edx<br>mov rcx.rax           |        | x87Tagword FFFF                                   |         |
|----------------------------------------------------------------------------------------------------|--------------------------------------|---------------------------------------|--------|---------------------------------------------------|---------|
|                                                                                                    | FF 15 C7 23 00 00<br><b>12 PA PR</b> | I qword ptr ds: [<&TerminateProcess>] | $\sim$ | Default (x64 fastcall)<br>1: rcx 0000000000000270 | Unlocke |
| qword ptr [00000101800092C8 <&TerminateProcess>]= <kernel32.terminateprocess></kernel32.terminateprocess> |                                      |                                       |        | 2: rdx 0000000000000000                           |         |

Figure 55

An example of a log file is displayed in the figure below:

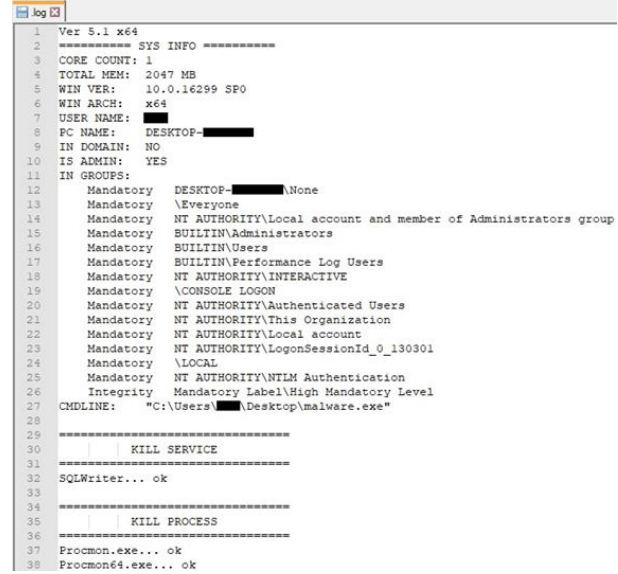

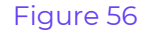

The process calls the GetVolumeInformationW API with the drives ranging from A: to Z: (see figure 57).

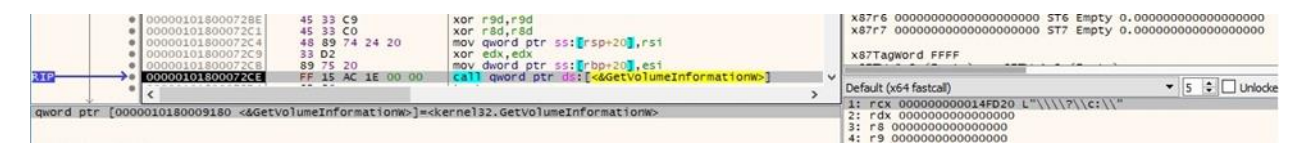

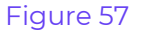

The drive type is retrieved using the GetDriveTypeW function, and the malware expects a value different than 0x4 (**DRIVE\_REMOTE**):

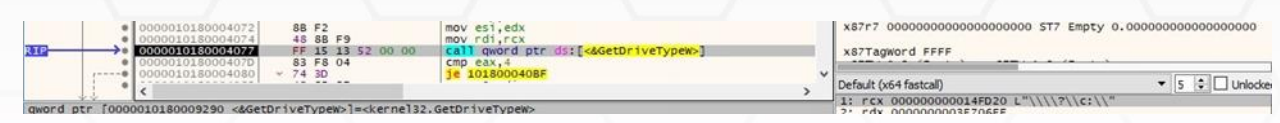

The ransomware creates a thread that handles the local drives encryption and another one that handles the network shares encryption. The responsible function is the same, sub\_10180008CA0:

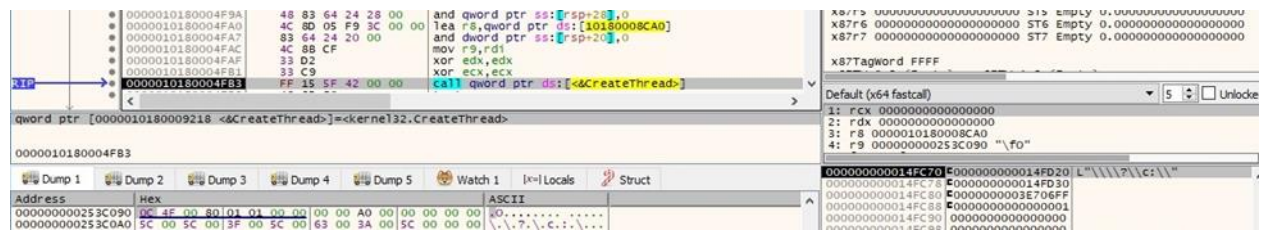

Figure 59

## <span id="page-16-0"></span>**Thread activity – sub\_10180008CA0 function**

The process creates two unnamed event objects via a function call to CreateEventA:

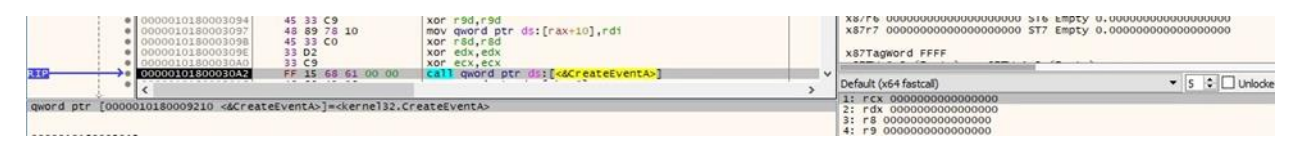

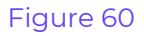

An unnamed semaphore object is also created by the malware:

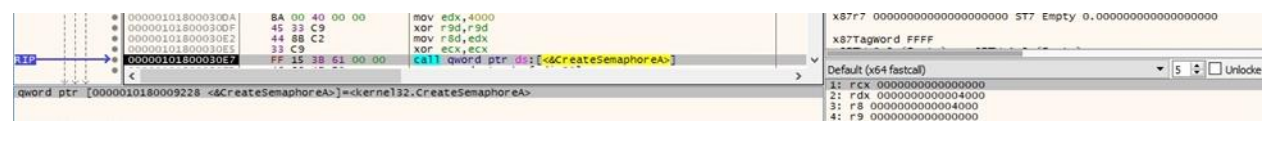

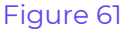

The binary creates two threads that will perform the files' encryption. The responsible function is sub\_10180005014, and the current thread gives a filename to encrypt to the encryption threads:

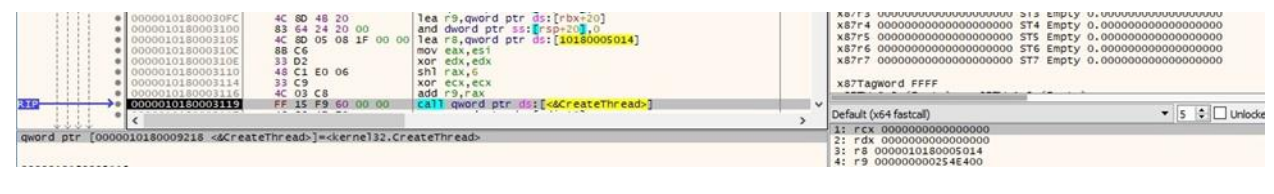

Figure 62

Quantum ransomware starts enumerating the network resources by calling the WNetOpenEnumW API (0x2 = **RESOURCE\_GLOBALNET**):

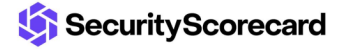

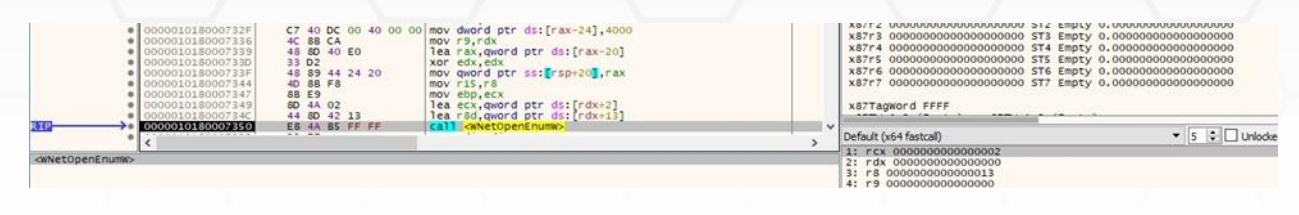

WNetEnumResourceW is utilized to continue the enumeration of network resources:

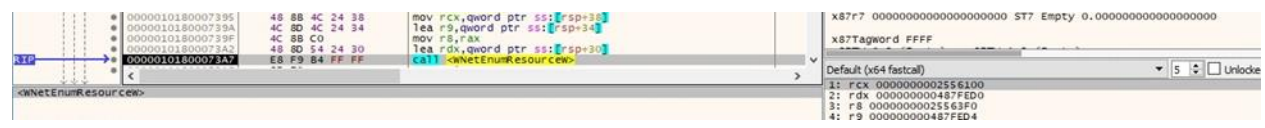

#### Figure 64

The malicious process retrieves information about the shared resources on the local machine:

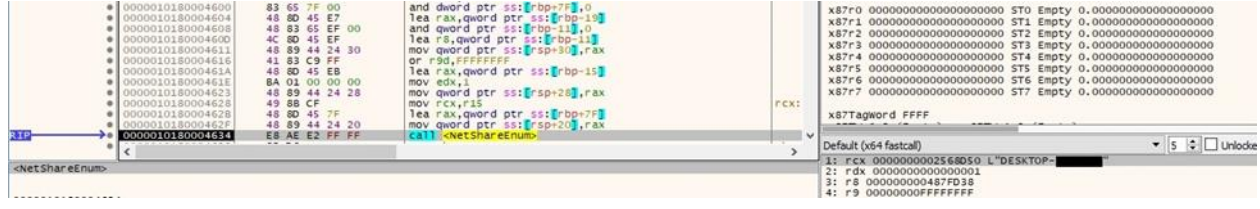

Figure 65

The ransomware doesn't target the ADMIN\$ share, as highlighted in figure 66.

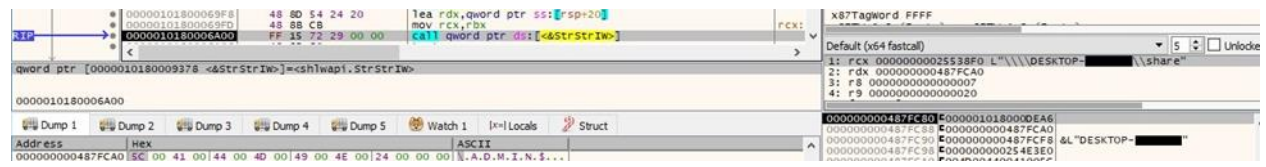

#### Figure 66

The files are enumerated using the FindFirstFileW and FindNextFileW functions:

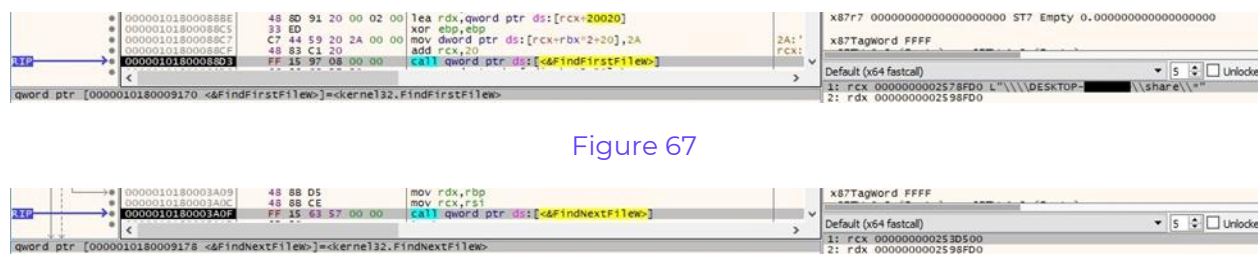

#### Figure 68

The ransomware doesn't encrypt the ransom note, if present:

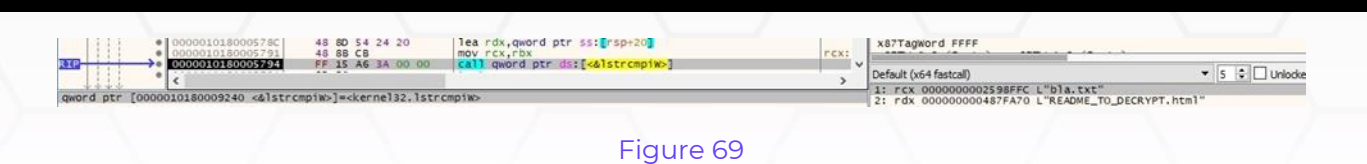

The file's extension is compared with the list that will be avoided, as shown below:

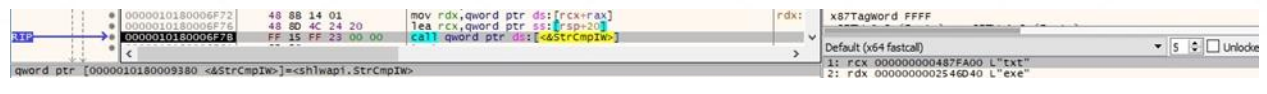

#### Figure 70

One of the events created earlier is signaled by calling the SetEvent API, which means that a file is ready to be encrypted.

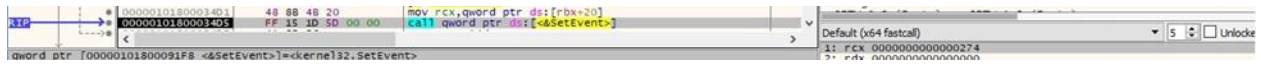

#### Figure 71

The malware creates a ransom note called "README\_TO\_DECRYPT.html" in every directory that is encrypted (0x40000000 = **GENERIC\_WRITE**):

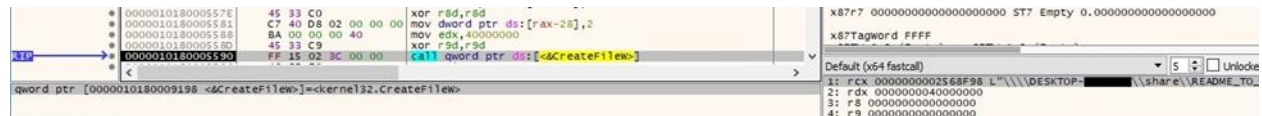

#### Figure 72

The ransom note is populated using the WriteFile routine:

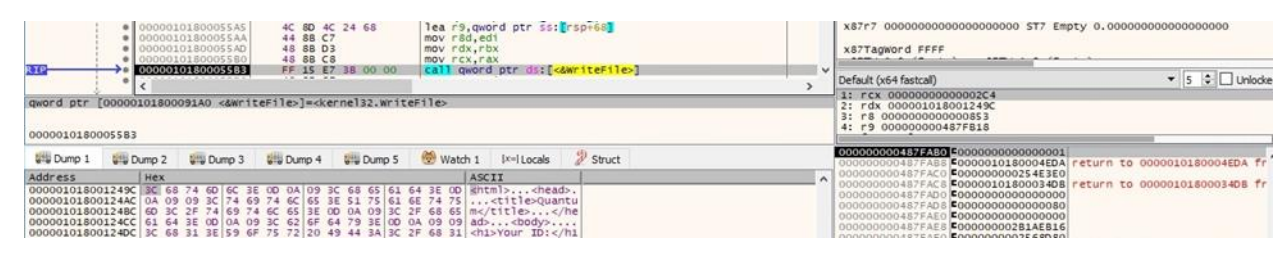

#### Figure 73

## <span id="page-18-0"></span>**Thread activity – sub\_10180005014 function**

ReleaseSemaphore is utilized to release the semaphore created earlier:

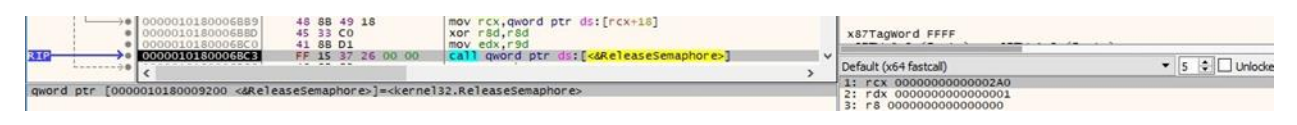

### Figure 74

The process opens a targeted file by calling the CreateFileW routine (0xC0010000 = **GENERIC\_READ** | **GENERIC\_WRITE** | **DELETE**):

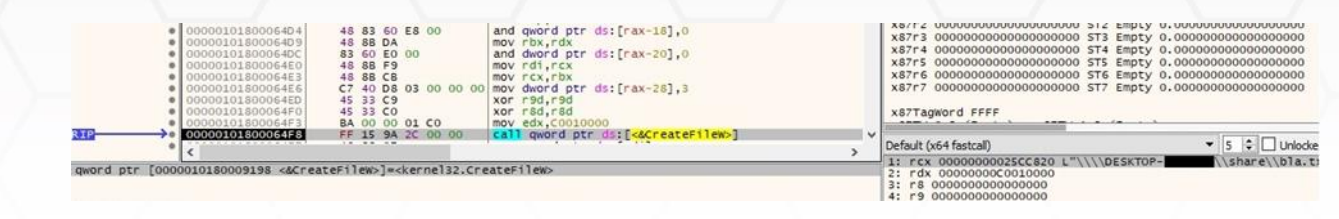

The size of the file is obtained using GetFileSizeEx:

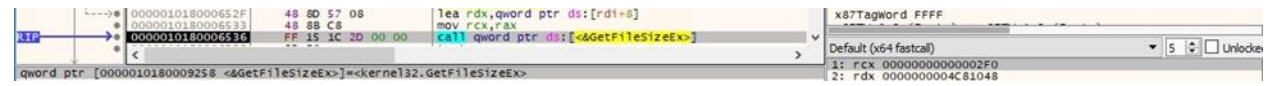

#### Figure 76

The SetFileInformationByHandle API is used to append the ".quantum" extension to an encrypted file name (0x3 = **FileRenameInfo**):

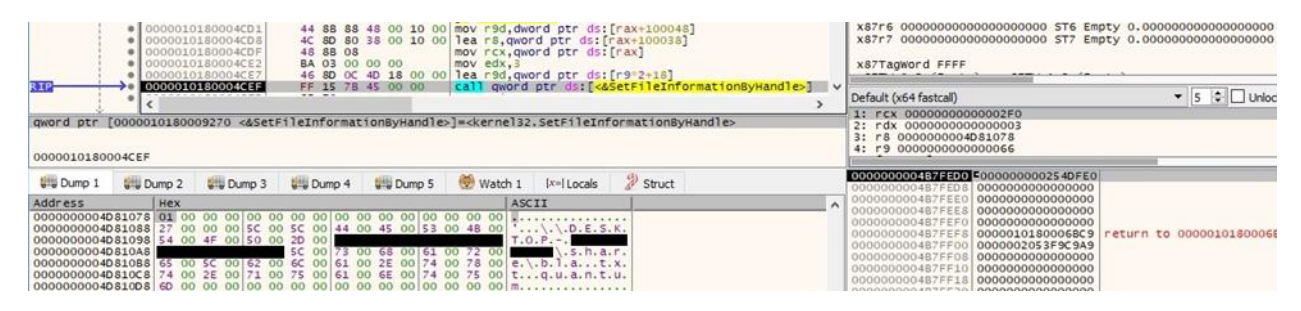

#### Figure 77

The process generates another ChaCha20 key with the same rdtsc instruction. This key will be used to encrypt the file's content, as we'll see later on:

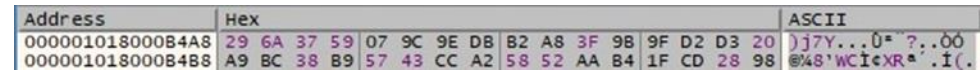

#### Figure 78

The ransomware constructs the initial ChaCha20 state using the global ChaCha20 key presented in figure 36:

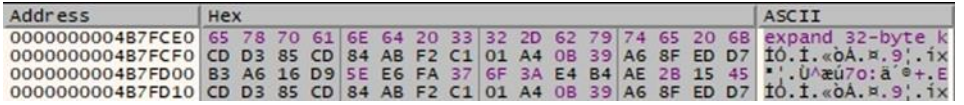

#### Figure 79

Finally, the ChaCha20 key generated above is encrypted with the global ChaCha20 key and will be stored in the encrypted file:

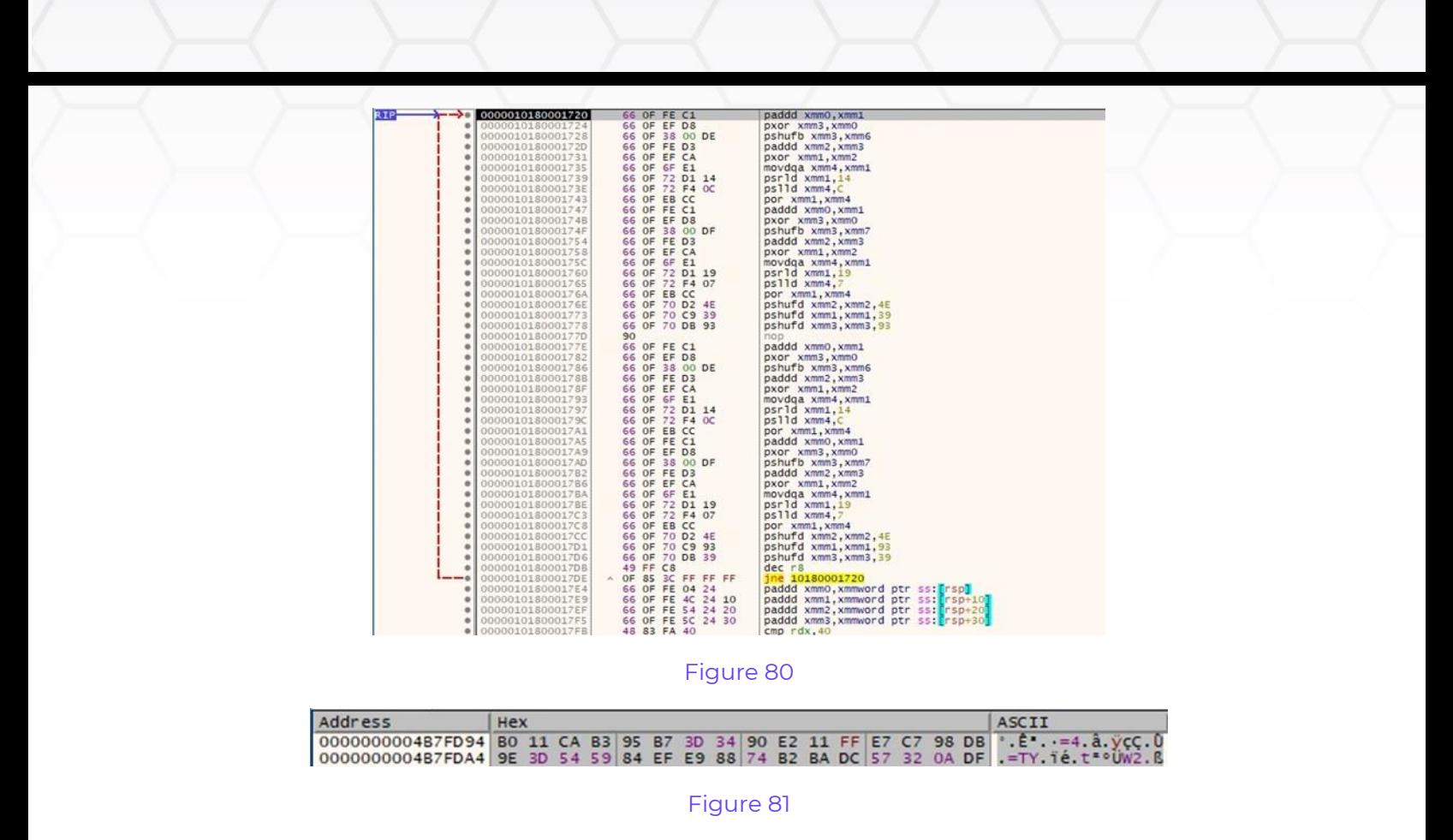

The binary moves the file pointer to the end of the file using SetFilePointerEx (0x2 = **FILE\_END**):

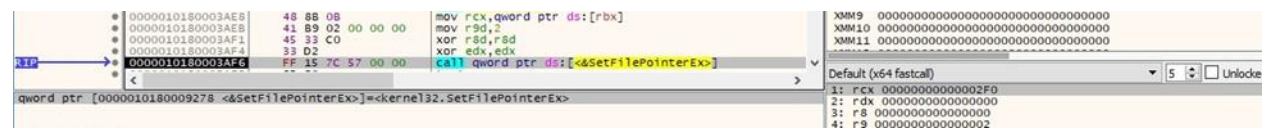

#### Figure 82

The ransomware writes the fast encryption size (0x10000000 bytes), the encrypted ChaCha20 key, and the RSA-encrypted global ChaCha20 key to the encrypted file:

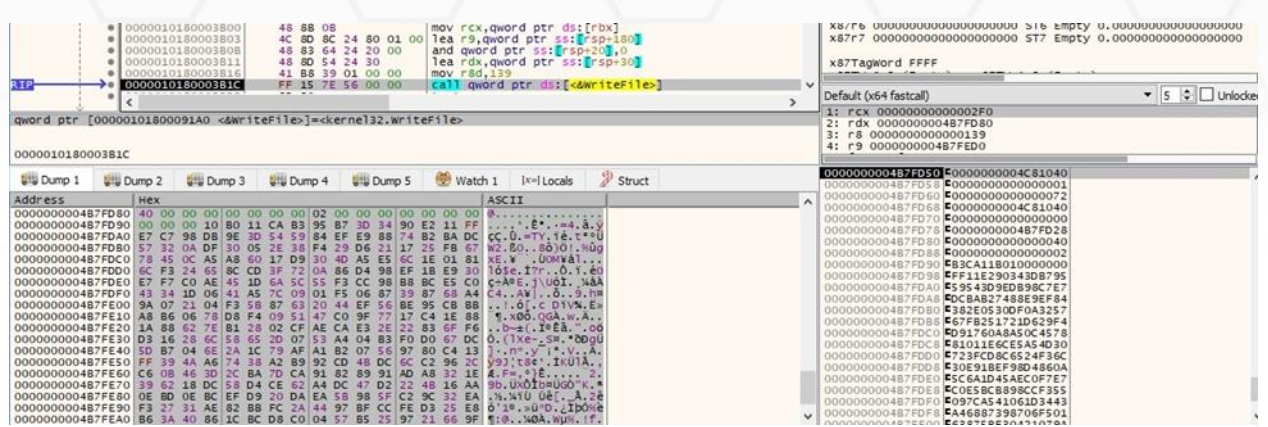

The file content is read by calling the ReadFile API (see figure 84).

| @ 000001018000715E<br>0000010180007161                                             | 48 SB OE<br>4C 8D 4C 24 68<br>48 83 64 24 20 00<br>45 8B C6<br>49 88 D7 | mov rcx, qword ptr ds: [rsi]<br>lea r9 qword ptr ss: Frsp+681<br>and qword ptr ss: [rsp+20].0<br>mov rSd.r14d<br>mov rdx.r15 |              | X8/LP 000000000000000000000 21P FWDLA 0'000000000000000000<br>X87r7 000000000000000000000 ST7 Empty 0.000000000000000000<br><b>x87TagWord FFFF</b><br><b><i><u>AMERICAN ACTIVITY</u></i></b><br><b><i><u>ARRAIGHTENT</u></i></b> |         |  |
|------------------------------------------------------------------------------------|-------------------------------------------------------------------------|----------------------------------------------------------------------------------------------------|--------------|----------------------------------------------------------------------------------------------------|---------|--|
| 0000010180007172<br>WHERE IS NOT THE STREET IS NOT THE REAL                        | FF 15 E8 20 00 00<br>                                                   | I gword ptr ds: [<&ReadFile>]                                                                                                | $\checkmark$ | Default (x64 fastcall)                                                                                                    | Unlocke |  |
| qword ptr [0000010180009260 <&ReadFile>] = <kernel32.readfile></kernel32.readfile> |                                                                         |                                                                                                    |              | 1: rcx 00000000000002F0<br>2: rdx 0000000004C81078<br>3: r8 000000000000001E<br>4: r9 0000000004B7FEDS                                                                                                    |         |  |

Figure 84

The content is encrypted using the ChaCha20 algorithm, and the encrypted data is written back to the file:

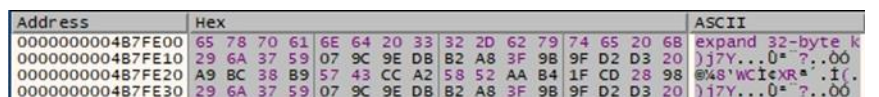

#### Figure 85

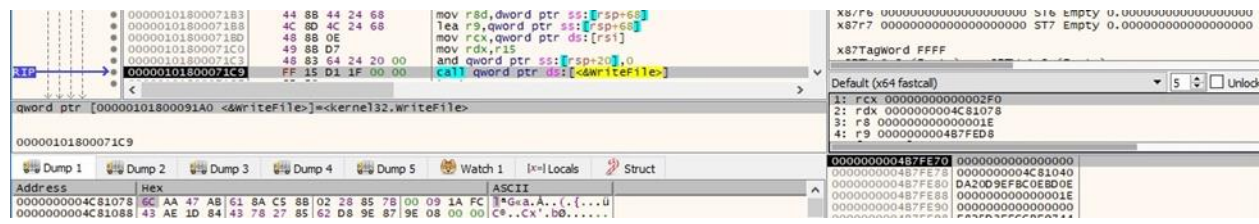

#### Figure 86

We continue with the analysis of the main thread.

The malware obtains the path of the %TEMP% folder using GetTempPathW:

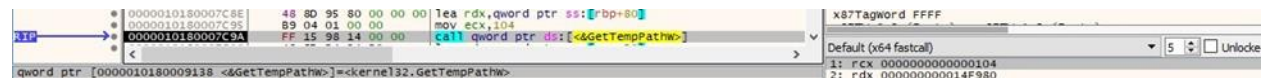

#### Figure 87

A batch file is created in the %TEMP% directory. The file name is based on a GetTickCount function return value:

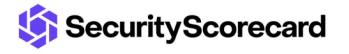

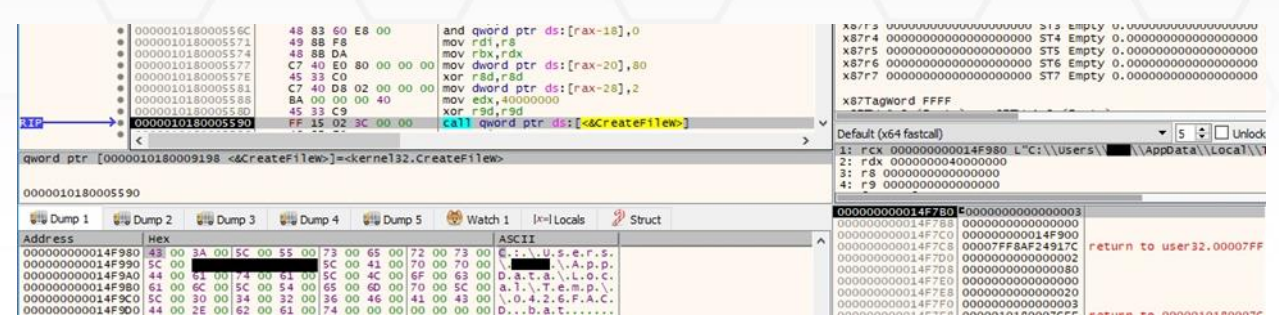

The script's purpose is to delete itself and the initial executable, as highlighted below:

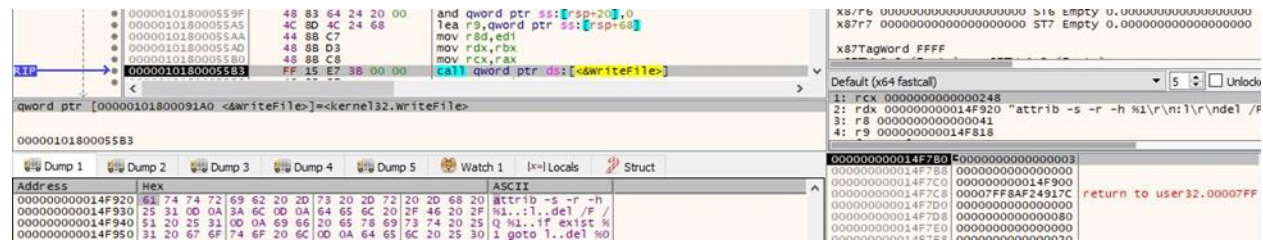

#### Figure 89

Finally, the batch file is executed by calling the CreateProcessW function (0x08000000 = **CREATE\_NO\_WINDOW**):

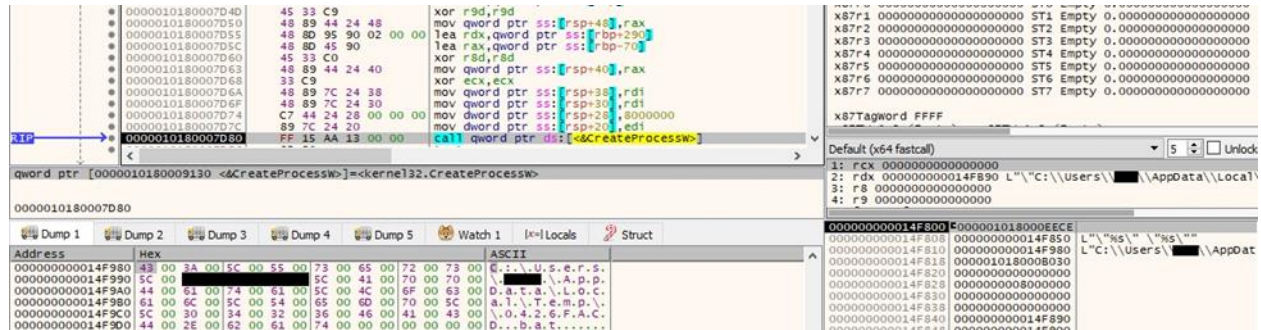

Figure 90

## <span id="page-22-0"></span>**Running with the /LOGIN= /PASSWORD= /NETWORK-w ( s) /PARAMS= /CONSOLE parameters**

Quantum ransomware creates a new console using the AllocConsole routine:

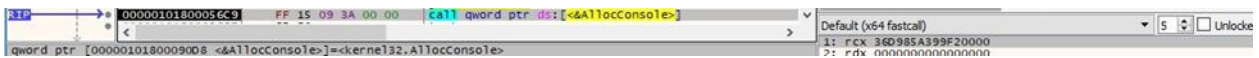

#### Figure 91

The executable retrieves a handle to the standard output device using GetStdHandle (0xFFFFFFF5 = **STD\_OUTPUT\_HANDLE**):

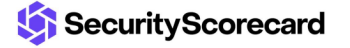

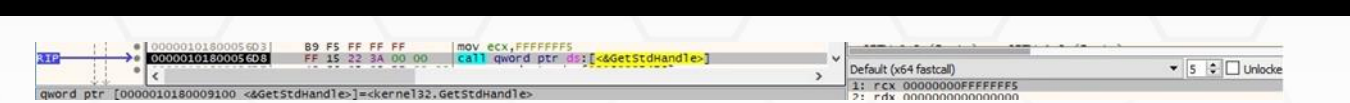

The process creates 8 threads that will enumerate the computers in the Windows domain as well as the local network:

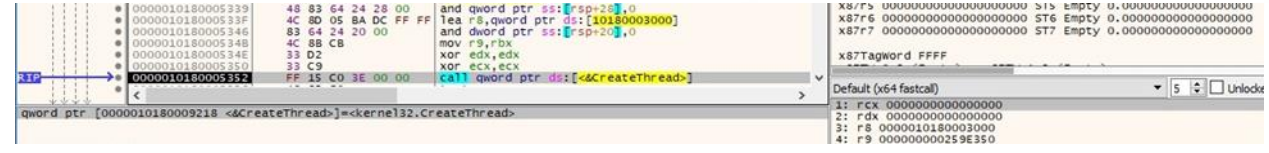

#### Figure 93

NetGetDCName is utilized to retrieve the name of the domain controller for the primary domain:

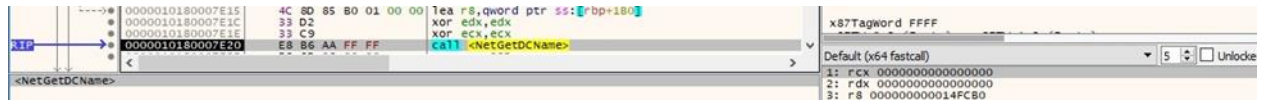

#### Figure 94

The WNetOpenEnumW function is used to start enumerating the resources on the local network (0x2 = **RESOURCE\_GLOBALNET**):

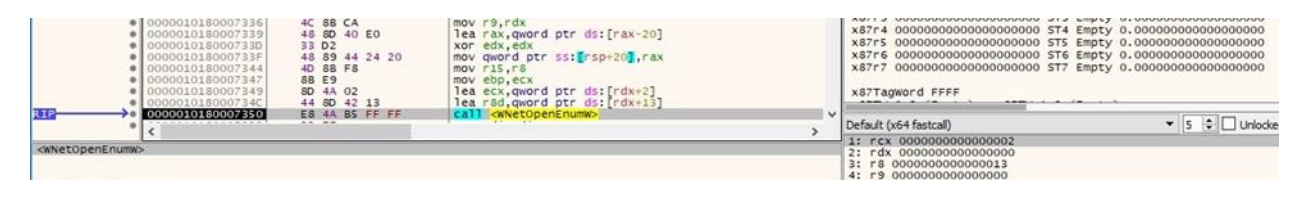

#### Figure 95

The malicious binary continues the enumeration of the network resources using WNetEnumResourceW:

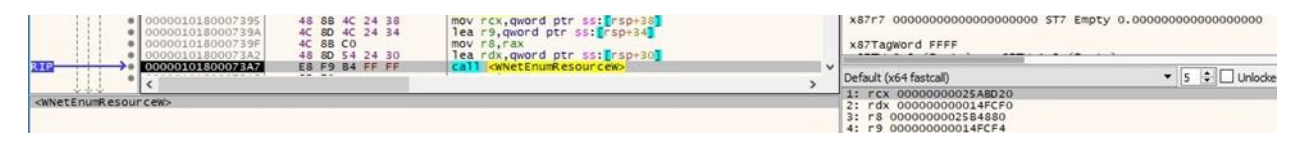

#### Figure 96

The malware makes a connection to the identified network resources using the username and password passed as parameters:

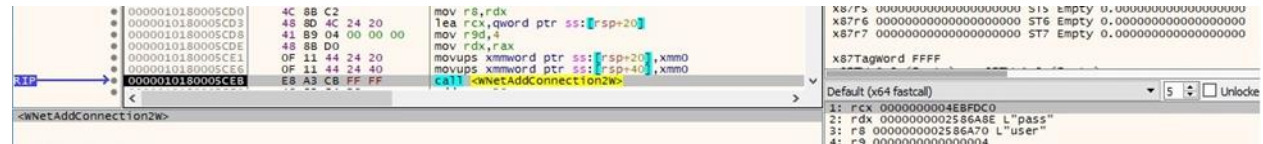

Figure 97

The malware doesn't target the ADMIN\$ and IPC\$ shares, however; the ransomware executable will be copied in the ProgramData directory found on the remote machine identified above:

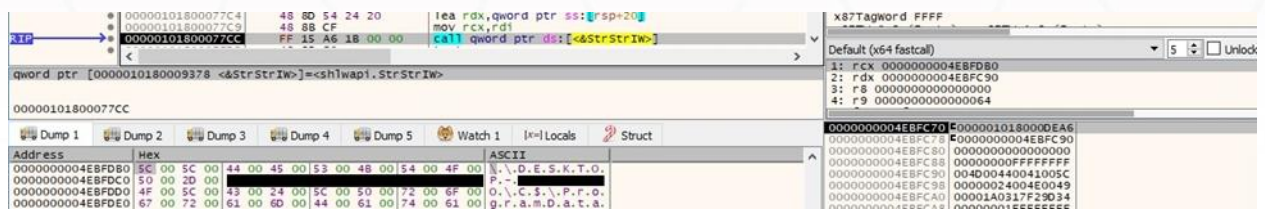

#### Figure 98

CopyFileW is utilized to copy the binary on the remote host. It will be executed via WMI (if the " w" parameter is specified) or by creating a remote Windows service (if the "-s" parameter is specified):

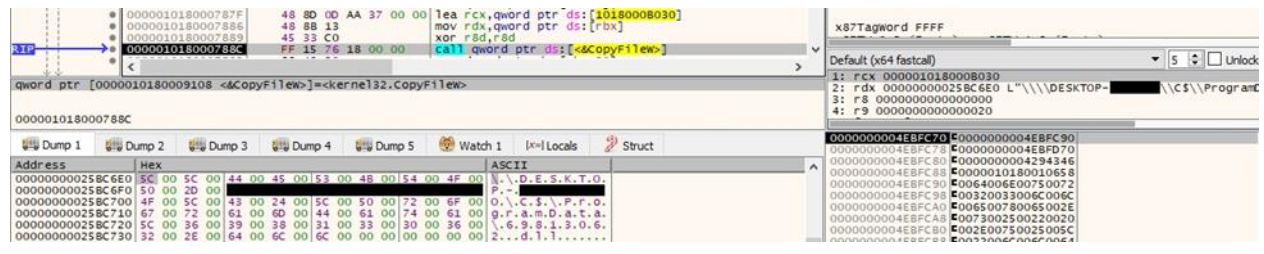

#### Figure 99

Quantum ransomware obtains information about the shared resources on the remote computer by calling the NetShareEnum API:

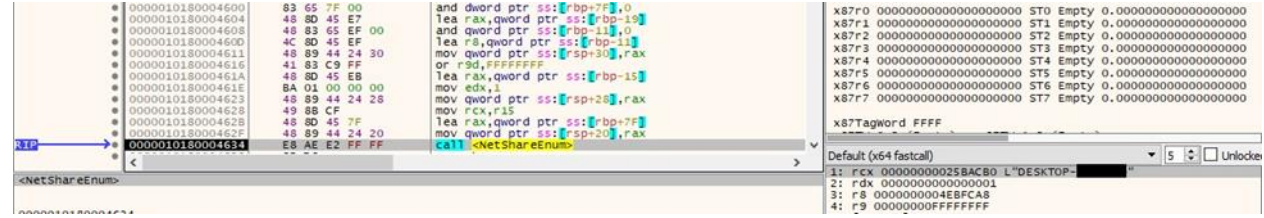

Figure 100

## <span id="page-24-0"></span>**Running with the /NODEL parameter**

In this case, the ransomware doesn't perform the self-deletion operation.

## <span id="page-24-1"></span>**Running with the /NOKILL parameter**

The malware doesn't stop the targeted processes and services.

## <span id="page-24-2"></span>**Running with the /NOLOG parameter**

Interestingly, the ransomware still creates the log file even if it's running with this parameter.

## <span id="page-25-0"></span>**Running with the /SHAREALL parameter**

In this case, the malware encrypts all shared resources except for "\$ADMIN".

## <span id="page-25-1"></span>**Running with the /TARGET= parameter**

Quantum ransomware only encrypts the file/directory passed as a parameter.

## <span id="page-25-2"></span>**Running with the /FAST= parameter**

The size for fast encryption is set to the value passed as the parameter. The last 5 bytes represent a marker that appears in every encrypted file:

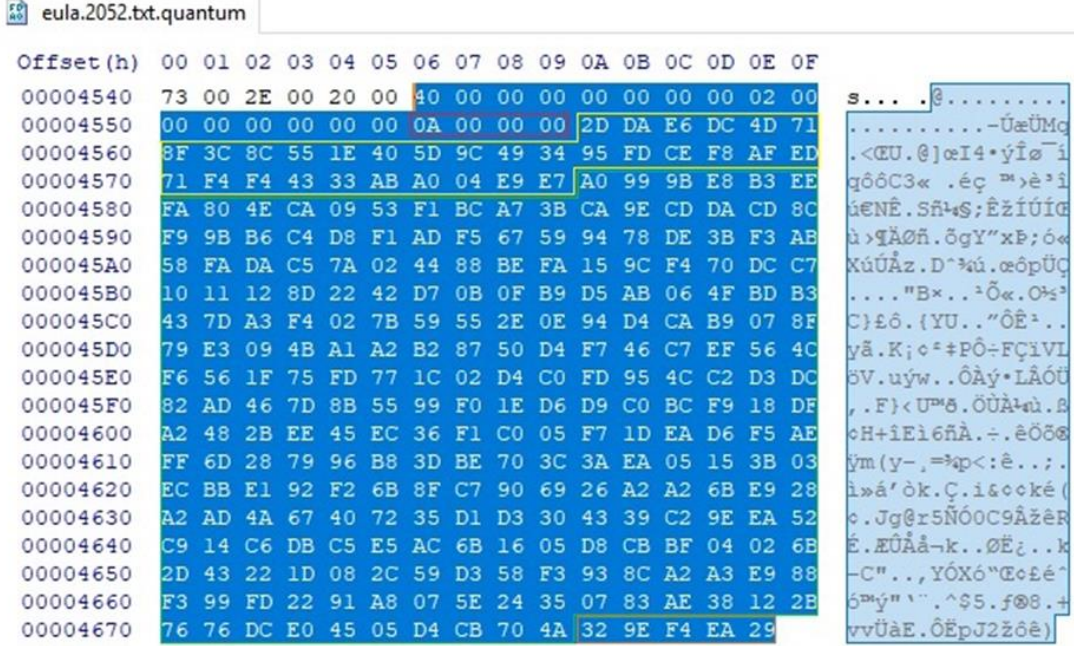

Figure 101

## <span id="page-25-3"></span>**Running with the /MIN= or /MAX= parameter**

If the file size is greater than MAX or lower than MIN, the file is not encrypted by Quantum ransomware.

## <span id="page-25-4"></span>**Running with the /FULLPD parameter**

The following directories will also be encrypted by the ransomware: "Program Files", "Program Files (x86)", and "ProgramData".

## <span id="page-25-5"></span>**Running with the /MARKER= parameter**

The process creates an empty file on each drive that will be encrypted. The file name is passed

#### as a parameter (0xC0000000 = **GENERIC\_READ** | **GENERIC\_WRITE**):

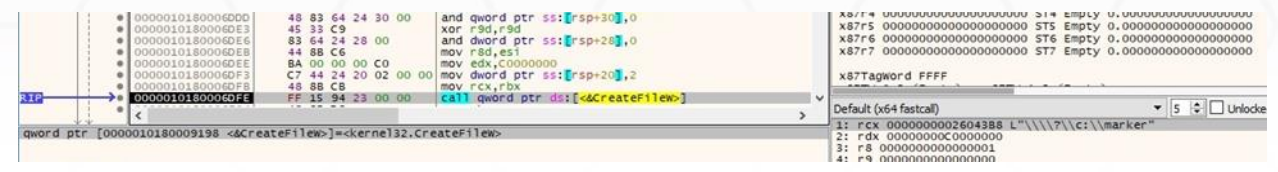

Figure 102

## <span id="page-26-0"></span>**Running with the /NOLOCK=-L, -N, -S parameter**

In this case, the malware splits its execution flow according to the parameter:

- do not encrypt local disks ("-L")
- $\bullet$  do not encrypt other machines in the network ("-N")
- do not encrypt network shared resources ("-S")

## <span id="page-26-1"></span>**Indicators of Compromise**

#### **Quantum Ransom Note**

README\_TO\_DECRYPT.html

### **Files created**

%Temp%\<GetTickCount result>.bat

.log

#### **Registry key created**

Software\Classes\.quantum\shell\Open\command

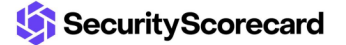